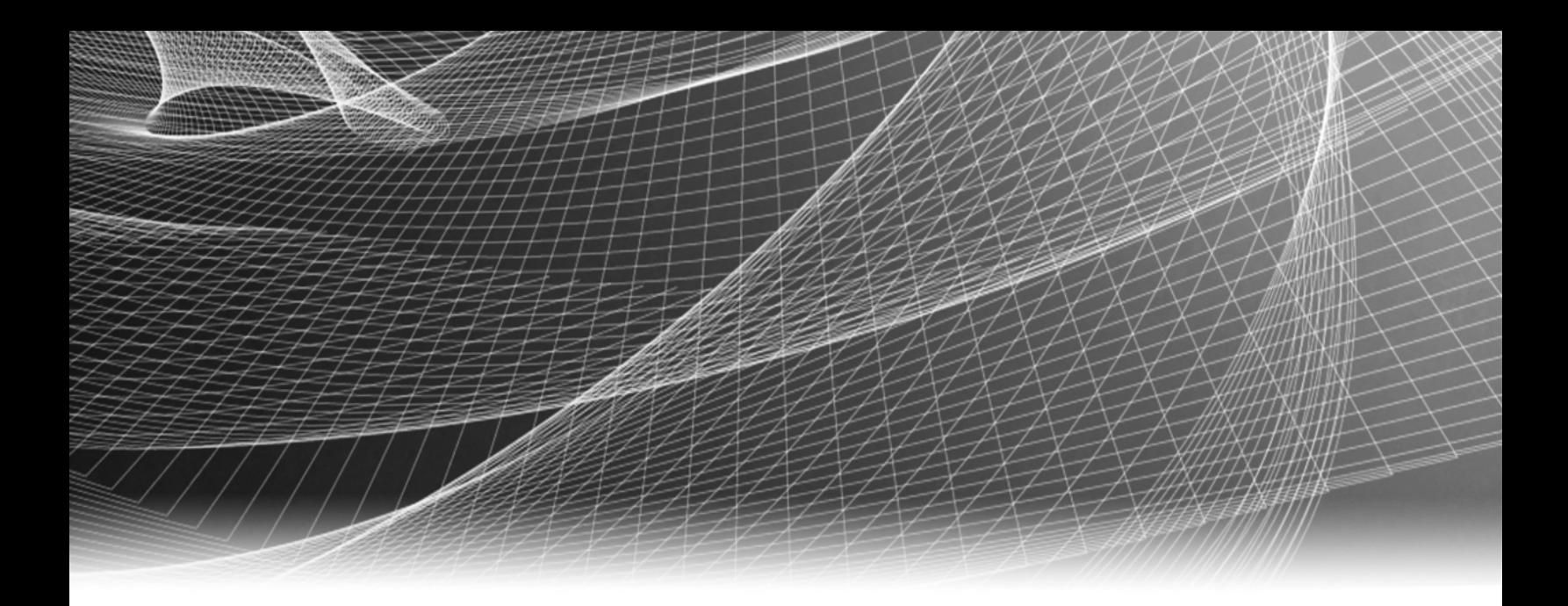

# RSA Security Analytics

Installationshandbuch für PCI-Erweiterungskarten

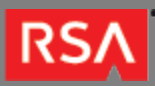

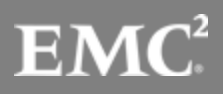

Copyright © 2010 - 2017 RSA, the Security Division of EMC. All rights reserved.

#### **Trademarks**

RSA, the RSA Logo and EMC are either registered trademarks or trademarks of EMC Corporation in the United States and/or other countries. All other trademarks used herein are the property of their respective owners. For a list of EMC trademarks, go to [www.emc.com/legal/emc-corporation-trademarks.htm](http://www.emc.com/legal/emc-corporation-trademarks.htm).

#### License Agreement

This software and the associated documentation are proprietary and confidential to EMC, are furnished under license, and may be used and copied only in accordance with the terms of such license and with the inclusion of the copyright notice below. This software and the documentation, and any copies thereof, may not be provided or otherwise made available to any other person.

No title to or ownership of the software or documentation or any intellectual property rights thereto is hereby transferred. Any unauthorized use or reproduction of this software and the documentation may be subject to civil and/or criminal liability. This software is subject to change without notice and should not be construed as a commitment by EMC.

#### Third-Party Licenses

This product may include software developed by parties other than RSA. The text of the license agreements applicable to third-party software in this product may be viewed in the thirdpartylicenses.pdf file.

#### Note on Encryption Technologies

This product may contain encryption technology. Many countries prohibit or restrict the use, import, or export of encryption technologies, and current use, import, and export regulations should be followed when using, importing or exporting this product.

#### **Distribution**

Use, copying, and distribution of any EMC software described in this publication requires an applicable software license. EMC believes the information in this publication is accurate as of its publication date. The information is subject to change without notice.

THE INFORMATION IN THIS PUBLICATION IS PROVIDED "AS IS." EMC CORPORATION MAKES NO REPRESENTATIONS OR WARRANTIES OF ANY KIND WITH RESPECT TO THE INFORMATION IN THIS PUBLICATION, AND SPECIFICALLY DISCLAIMS IMPLIED WARRANTIES OF MERCHANTABILITY OR FITNESS FOR A PARTICULAR PURPOSE.

### Installationshandbuch für PCI-Erweiterungskarten

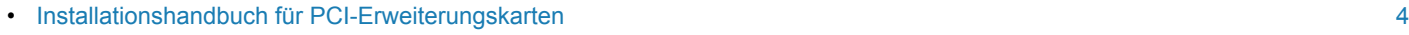

- [Installation einer PCI-Erweiterungskarte in Serie](#page-4-0) 4 Appliances [5](#page-4-0)
- [Installation einer PCI-Erweiterungskarte in Serie](#page-10-0) 5 Appliances [11](#page-10-0)

# Installationshandbuch für PCI-Erweiterungskarten

# <span id="page-3-0"></span>Überblick

In diesem Dokument wird die Installation von PCI-Erweiterungskarten in RSA Security Analytics Serie 4S und Serie 5S Appliances Schritt für Schritt beschrieben.

## **Kontext**

Die Anweisungen zur Hardwarekonfiguration in diesem Dokument gelten nur für Hardware. Sie gelten nicht für eine spezifische Version der Security Analytics-Software. Fahren Sie nach dem Abschließen der Hardwarekonfiguration mit der Installation und Konfiguration der Security Analytics Server-Appliance fort, wie in der Security Analytics-Onlinedokumentation unter [sadocs.emc.com/de-de](https://sadocs.emc.com/) beschrieben.

#### **RSA**

### Installation einer PCI-Erweiterungskarte in Serie 4 **Appliances**

# <span id="page-4-0"></span>Einführung

In RSA Security Analytics-Appliances können Erweiterungskarten installiert werden, um die Funktionalität des Systems zu erweitern. Dieses Thema enthält eine Beschreibung des Erweiterungskarten-Kits für die Security Analytics Serie 4S sowie die allgemeinen Verfahren zum Entfernen und Installieren von Erweiterungskarten.

## Lieferumfang des PCI-Erweiterungskarten-Kits

Das Kit beinhaltet Folgendes:

- 1. 1 PCI-Erweiterungskarte
- 2. Antistatik-Armband
- 3. Gewährleistungsaufkleber
- 4. Installationshandbuch für PCI-Erweiterungskarten (dieses Dokument)

## Rückansicht Security Analytics Serie 4S

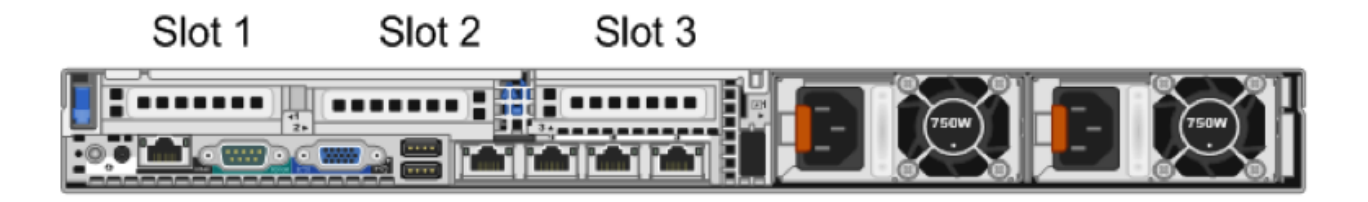

In Steckplatz 1 ist bereits eine PERC H810-Karte installiert.

Wenn Sie eine Intel Netzwerkschnittstellenkarte (NIC) und eine Emulex-Fibre-Channel-Karte (FC) hinzufügen, installieren Sie die Netzwerkschnittstellenkarte in Steckplatz 2 und die FC-Karte in Steckplatz 3. Wird nur eine Karte hinzugefügt, muss diese in Steckplatz 2 installiert werden.

**Note:** Bei einer fehlenden oder nicht unterstützten Riser-Karte wird lediglich ein SEL-Event protokolliert. Es wird weder das Hochfahren des Systems verhindert noch eine BIOS POST-Meldung oder F1/F2-Anhalten angezeigt.

### R620-Hauptplatine

Die folgende Abbildung zeigt die Hauptplatine in der Übersicht.

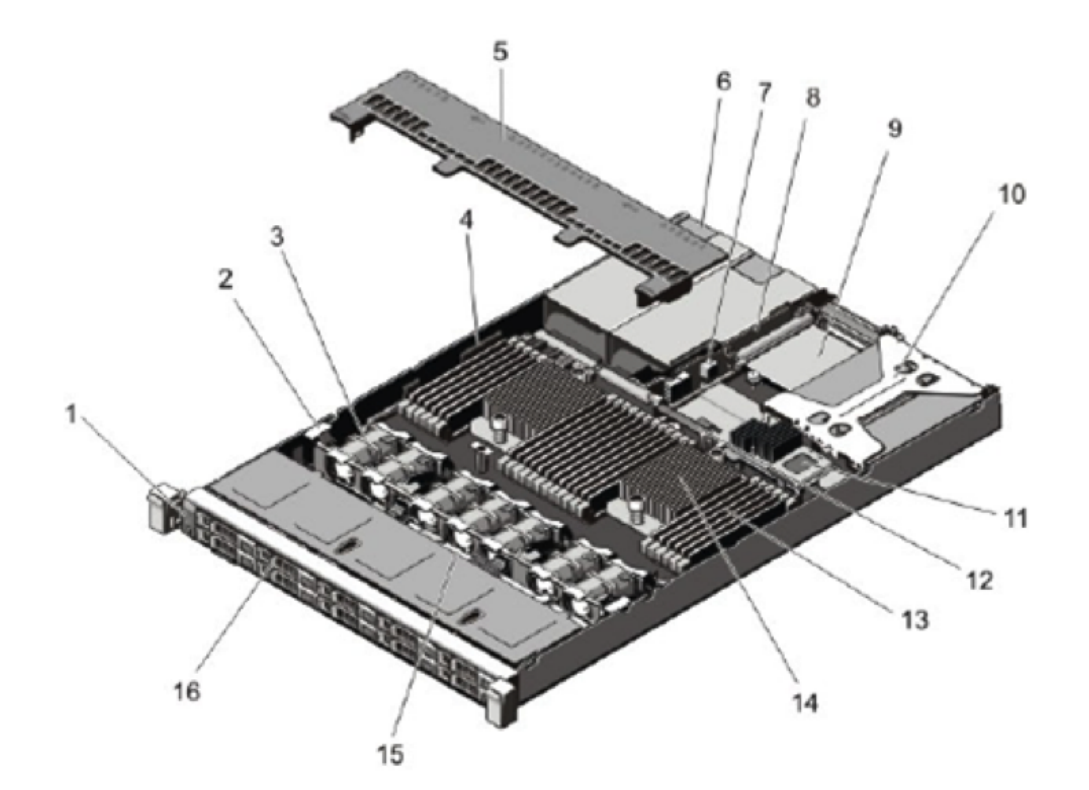

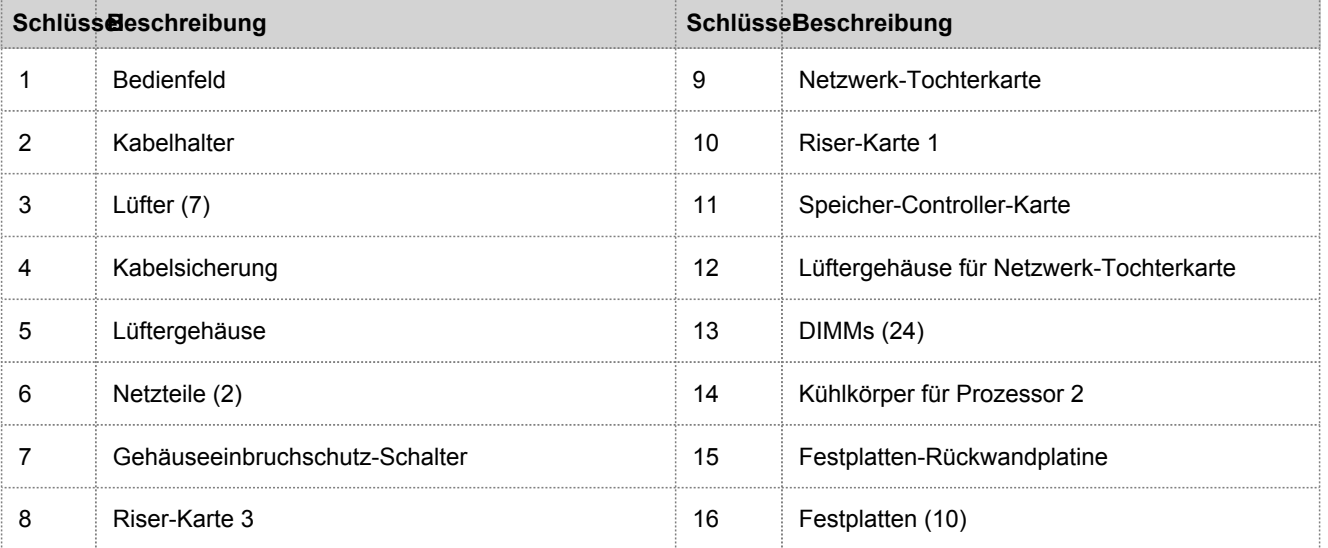

© 2010 - 2016 RSA, The Security Division of EMC. Last Modified: September 14 2016, 12:09PM

#### Erweiterungskarte und Riser in der R620

Die folgenden Abbildungen zeigen die relevanten Teile beim Entfernen oder Installieren von Erweiterungskarten.

Es gibt zwei verschiedene Typen von Riser-Karten.

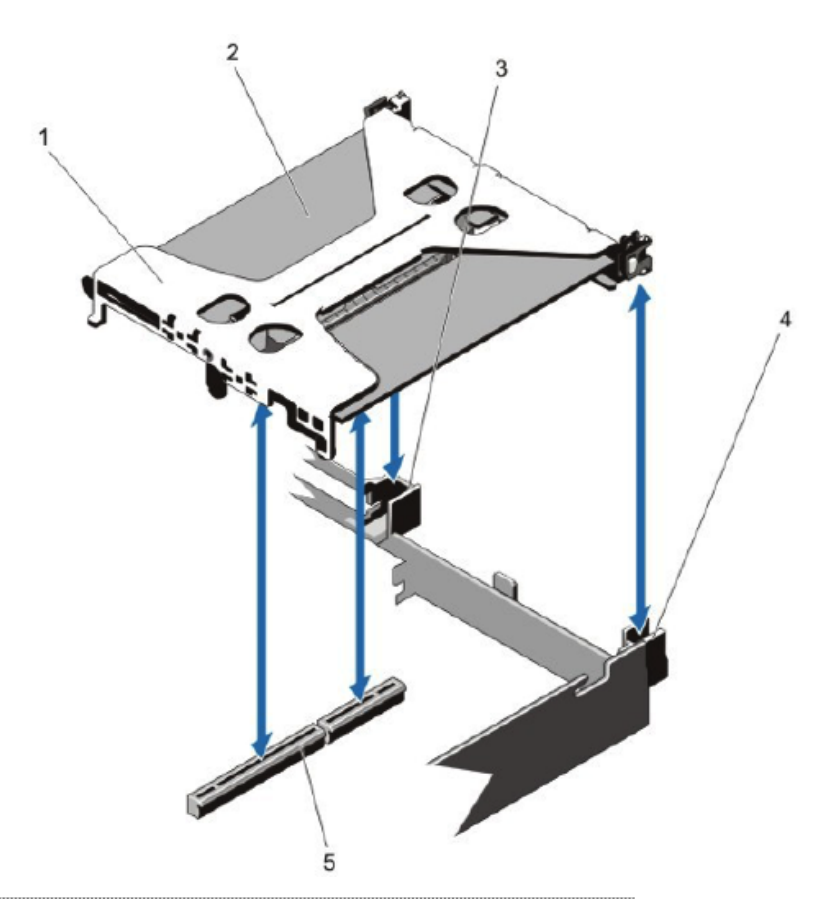

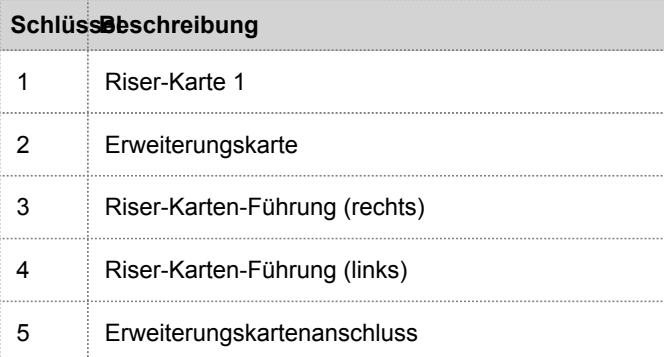

Die folgende Abbildung zeigt die relevanten Teile beim Entfernen oder Installieren der Riser-Karte.

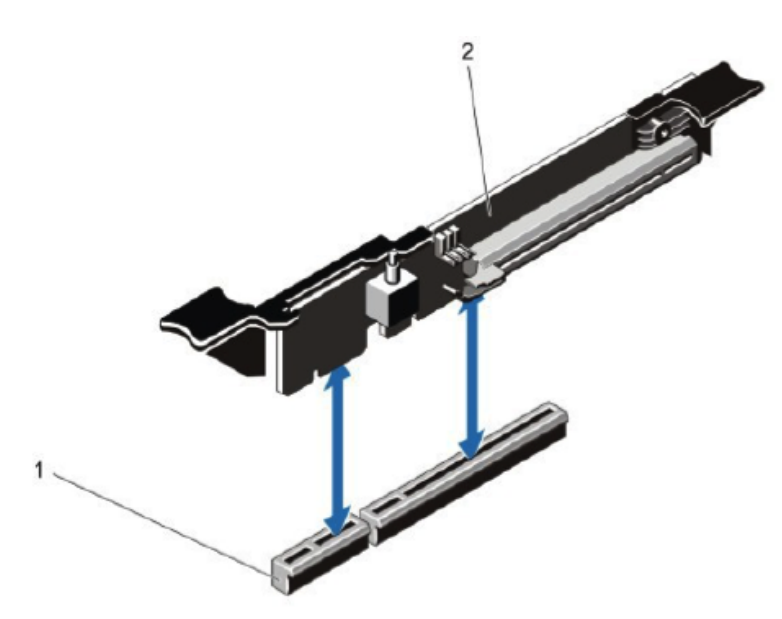

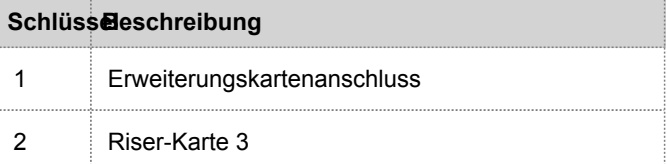

### Installieren einer PCI-Erweiterungskarte in einer R620-Appliance

**Caution:** Viele Reparaturen dürfen nur durch zertifizierte Servicetechniker ausgeführt werden. Sie selbst sollten lediglich Troubleshooting und einfache Reparaturen vornehmen, sofern dies laut Produktdokumentation zulässig ist oder wenn Sie vom Online- oder Telefonsupportteam dazu aufgefordert werden. Für Schäden, die aufgrund von nicht durch RSA autorisierten Wartungseingriffen entstehen, wird keine Gewährleistung übernommen. Lesen und befolgen Sie die im Lieferumfang des Produkts enthaltenen Sicherheitsanweisungen.

**Note:** Sofern die vorgenommenen Reparaturen und Wartungseingriffe durch den Customer Service genehmigt sind, bleiben Ihre Gewährleistungsansprüche unberührt.

- 1. Fahren Sie das System sowie alle angeschlossenen Peripheriegeräte herunter und trennen Sie das System von der Stromzufuhr und von den Peripheriegeräten. Ziehen Sie außerdem sämtliche Netzwerkkabel ab.
- 2. Bevor Sie interne Teile berühren, legen Sie zu Ihrem persönlichen Schutz ein Antistatik-Armband mit Erdkabel an. Ein Antistatik-Armband für diesen Zweck ist im Lieferumfang enthalten.
- 3. Entfernen Sie den Gewährleistungsaufkleber auf dem Server.
- 4. Öffnen Sie das System.
- 5. Fassen Sie die Riser-Karte an den Haltepunkten an und ziehen Sie sie vorsichtig aus dem Riser-Steckplatz auf der Hauptplatine.
- 6. Setzen Sie die Erweiterungskarte in die Riser-Karte ein.
- 7. Richten Sie die Riser-Karte zum Riser-Steckplatz und zum Riser-Karten-Führungsstift auf der Hauptplatine aus.
- 8. Schieben Sie die Riser-Karte vorsichtig nach unten, bis sie komplett in den Steckplatz eingesetzt ist.
- 9. Schließen Sie das System.
- 10. Ersetzen Sie den Gewährleistungsaufkleber auf dem Server durch einen im Lieferumfang der PCI-Karte enthaltenen neuen Aufkleber.
- 11. Stellen Sie alle Netz- und sonstigen Anschlüsse des Systems wieder her und fahren Sie das System sowie alle angeschlossenen Peripheriegeräte wieder hoch.

### RSA

### Installation einer PCI-Erweiterungskarte in Serie 5 **Appliances**

# <span id="page-10-0"></span>Einführung

In RSA Security Analytics Appliances können Erweiterungskarten installiert werden, um die Funktionalität des Systems zu erweitern. In diesem Thema wird das allgemeine Verfahren für die Installation von PCI-Erweiterungskarten in Security Analytics Serie 5 Appliances beschrieben. Bis auf eine Ausnahme basieren alle Serie 5 Appliances auf dem Dell PowerEdge R630-Gehäuse. Die Ausnahme bildet die Hybrid Appliance, die auf dem Dell PowerEdge R730xd-Gehäuse basiert.

## Lieferumfang des PCI-Erweiterungskarten-Kits

Das Kit beinhaltet Folgendes:

- 1. 1 PCI-Erweiterungskarte
- 2. Antistatik-Armband
- 3. Gewährleistungsaufkleber
- 4. Installationshandbuch für PCI-Erweiterungskarten (dieses Dokument)

## Rückansicht der Serie 5 Appliances (außer Hybrid)

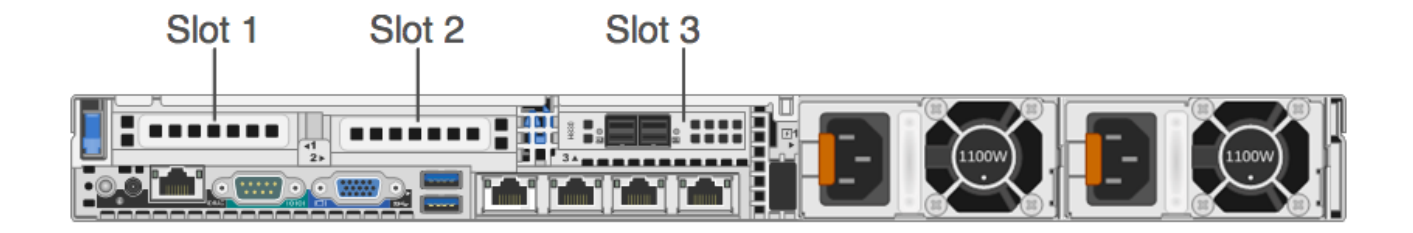

In Steckplatz 3 ist bereits ein PERC H830-RAID-Controller installiert.

Wenn Sie eine Emulex-FC-PCI-Erweiterungskarte (Fibre Channel) hinzufügen, installieren Sie die FC-Karte in Steckplatz 2.

**Note:** Bei einer fehlenden oder nicht unterstützten Riser-Karte wird lediglich ein SEL-Event protokolliert. Es wird weder das Hochfahren des Systems verhindert noch eine BIOS POST-Meldung oder F1/F2-Anhalten angezeigt.

## R630-Systemplatine

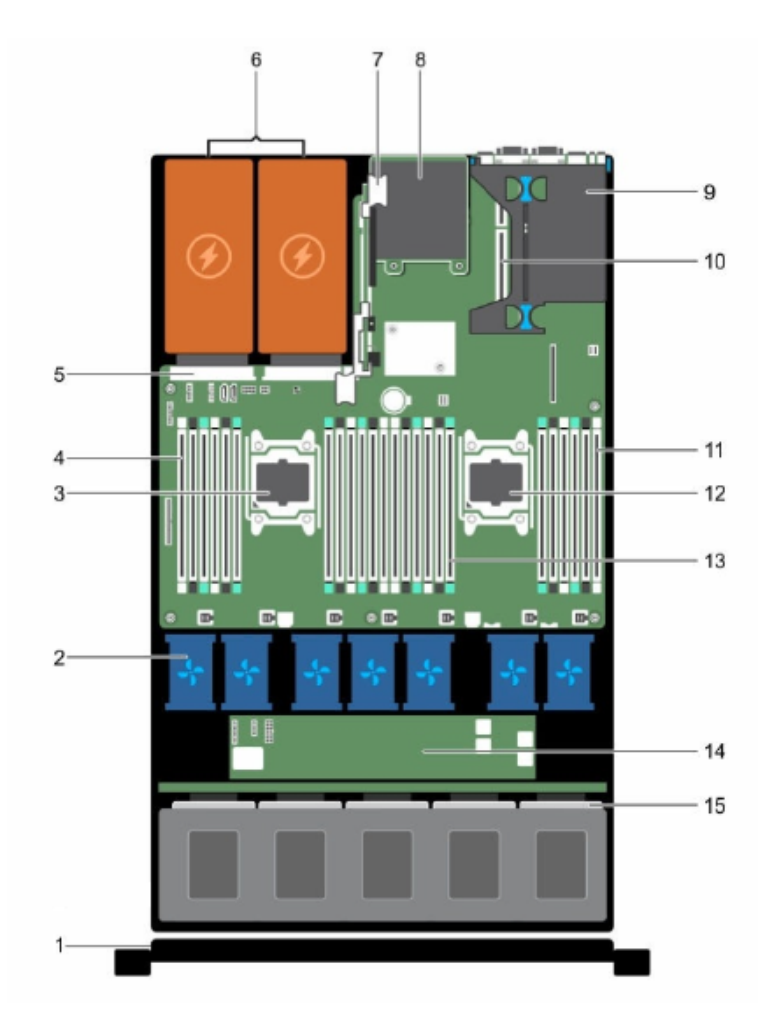

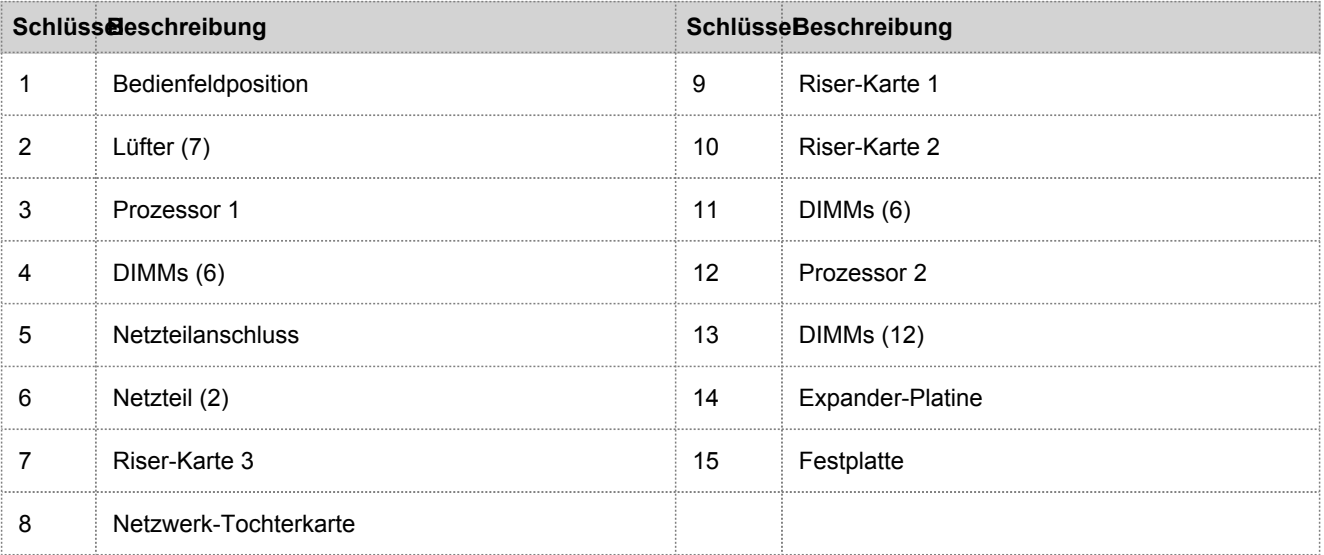

© 2010 - 2016 RSA, The Security Division of EMC. Last Modified: September 14 2016, 12:09PM

### Erweiterungskarten-Riser in der R630

Die folgende Abbildung zeigt die relevanten Teile beim Entfernen oder Installieren des Erweiterungskarten-Riser 1.

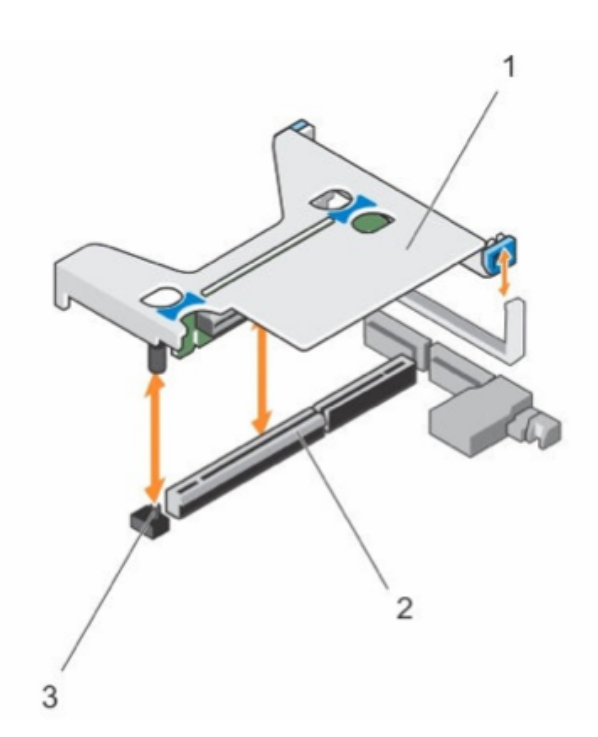

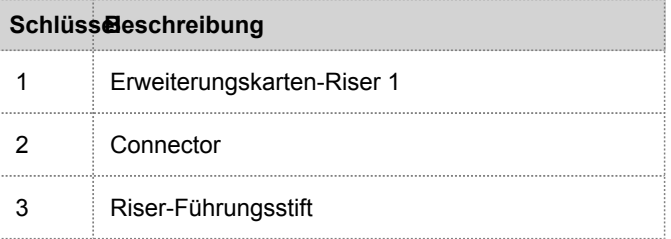

#### Installieren einer PCI-Erweiterungskarte in einer R630-Appliance

Das folgende Verfahren zeigt, wie Sie den Erweiterungskarten-Riser zur Installation einer PCI-Erweiterungskarte in einer Security Analytics Serie 5 R630-Appliance entfernen und installieren. Wenn Sie eine Emulex-FC-PCI-Erweiterungskarte (Fibre Channel) für ein SAN (Storage Area Network) wie VNX oder VNX2 hinzufügen, installieren Sie die FC-Karte in Steckplatz 2.

**Caution:** Viele Reparaturen dürfen nur durch zertifizierte Servicetechniker ausgeführt werden. Sie selbst sollten lediglich Troubleshooting und einfache Reparaturen vornehmen, sofern dies laut Produktdokumentation zulässig ist oder wenn Sie vom Online- oder Telefonsupportteam dazu aufgefordert werden. Für Schäden, die aufgrund von nicht durch RSA autorisierten Wartungseingriffen entstehen, wird keine Gewährleistung übernommen. Lesen und befolgen Sie die im Lieferumfang des Produkts enthaltenen Sicherheitsanweisungen.

**Note:** Sofern die vorgenommenen Reparaturen und Wartungseingriffe durch den Customer Service genehmigt sind, bleiben Ihre Gewährleistungsansprüche unberührt.

- 1. Fahren Sie das System sowie alle angeschlossene Peripheriegeräte herunter.
- 2. Trennen Sie das System von der Stromzufuhr und von den angeschlossenen Peripheriegeräten. Ziehen Sie außerdem sämtliche Netzwerkkabel ab.
- 3. Bevor Sie interne Teile berühren, legen Sie zu Ihrem persönlichen Schutz ein Antistatik-Armband mit Erdkabel an. Ein Antistatik-Armband für diesen Zweck ist im Lieferumfang enthalten.
- 4. Entfernen Sie den Gewährleistungsaufkleber auf dem Server.
- 5. Öffnen Sie das System.
- 6. Halten Sie die Berührungspunkte und ziehen Sie den Erweiterungskarten-Riser aus dem Riser-Steckplatz auf der Systemplatine.
- 7. Installieren Sie die PCI-Erweiterungskarte in den entsprechenden Steckplatz des Erweiterungskarten-Riser.
- 8. Richten Sie den Erweiterungskarten-Riser korrekt zum Riser-Steckplatz und zum Riser-Karten-Führungsstift auf der Systemplatine aus.
- 9. Senken Sie den Erweiterungskarten-Riser vorsichtig ab, bis er komplett im Steckplatz eingesetzt ist.
- 10. Schließen Sie das System.
- 11. Ersetzen Sie den Gewährleistungsaufkleber auf dem Server durch einen im Lieferumfang der PCI-Karte enthaltenen neuen Aufkleber.
- 12. Schließen Sie das System wieder an die Stromzufuhr, alle anzuschließenden Peripheriegeräte und sämtliche Netzwerkkabel an.

### Rückansicht der Serie 5 Hybrid Appliance

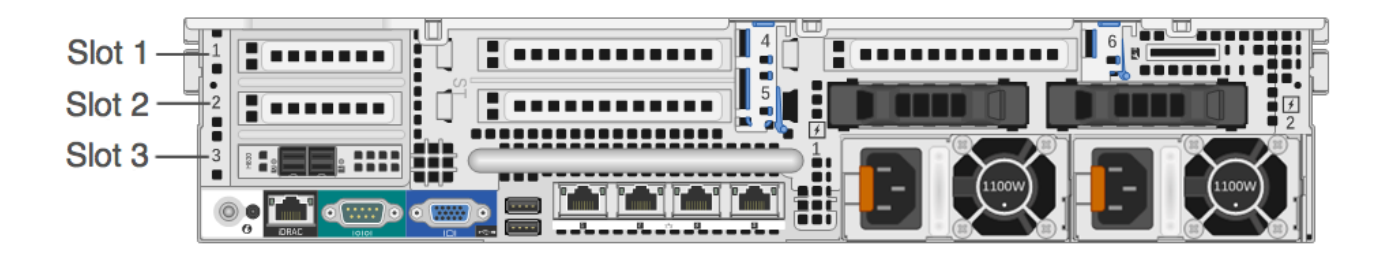

In Steckplatz 3 ist bereits ein PERC H830-RAID-Controller installiert.

Wenn Sie eine Emulex-FC-PCI-Erweiterungskarte (Fibre Channel) hinzufügen, installieren Sie die FC-Karte in Steckplatz 2.

**Note:** Bei einer fehlenden oder nicht unterstützten Riser-Karte wird lediglich ein SEL-Event protokolliert. Es wird weder das Hochfahren des Systems verhindert noch eine BIOS POST-Meldung oder F1/F2-Anhalten angezeigt.

## R730xd (Hybrid)-Systemplatine

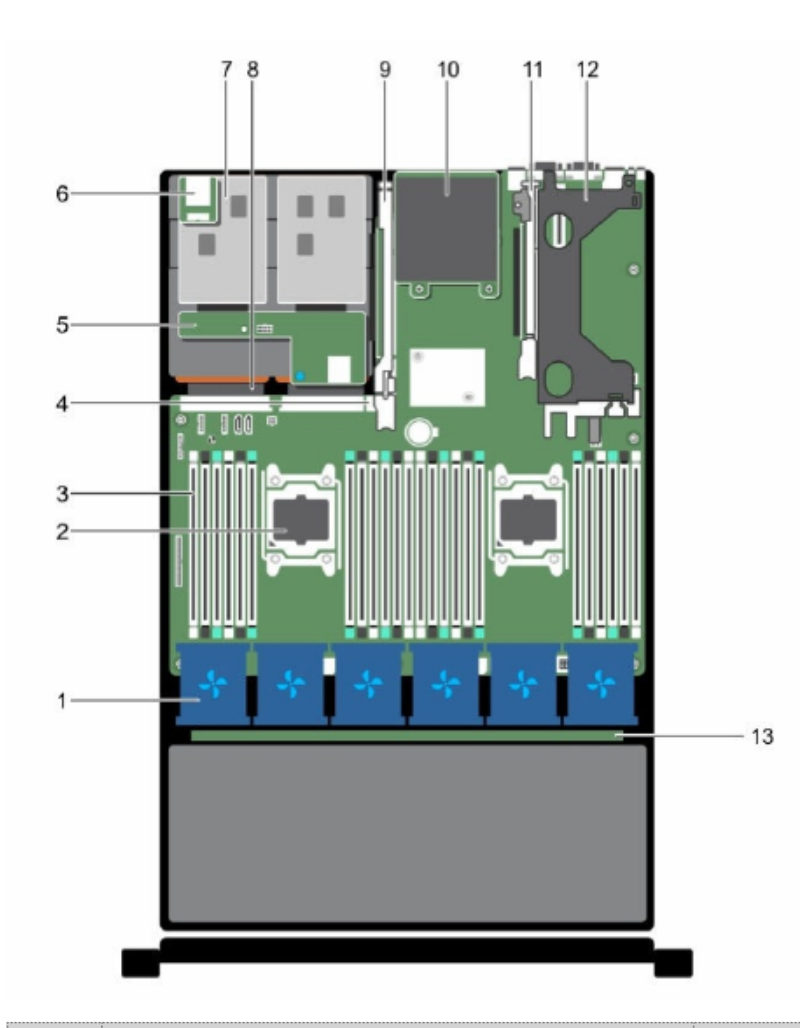

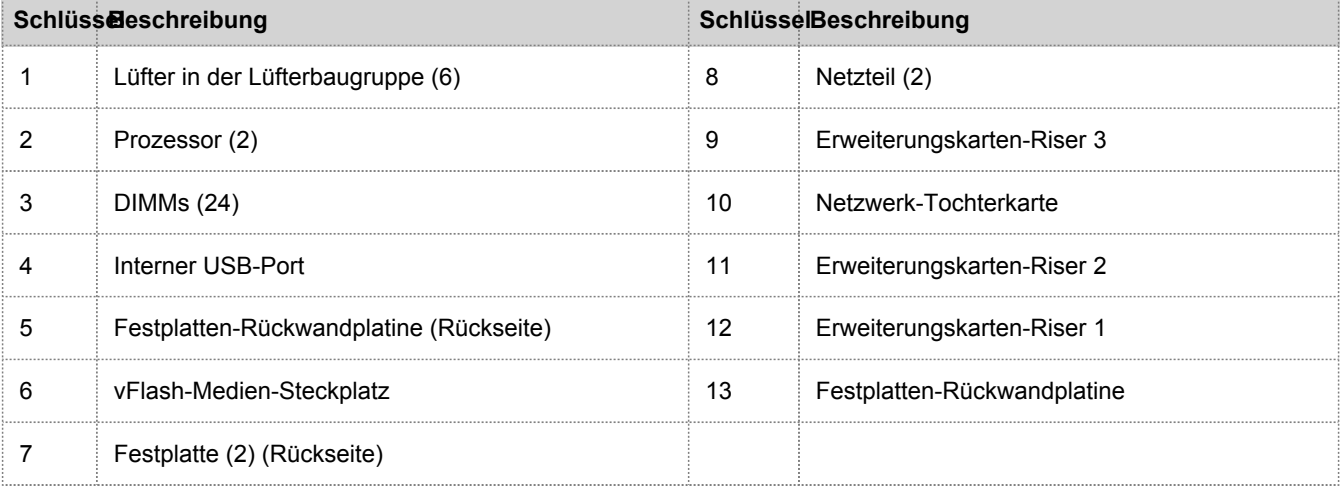

### Erweiterungskarten-Riser in der R730xd (Hybrid)

Die folgenden Abbildungen zeigen die relevanten Teile beim Entfernen oder Installieren des Erweiterungskarten-Riser 1.

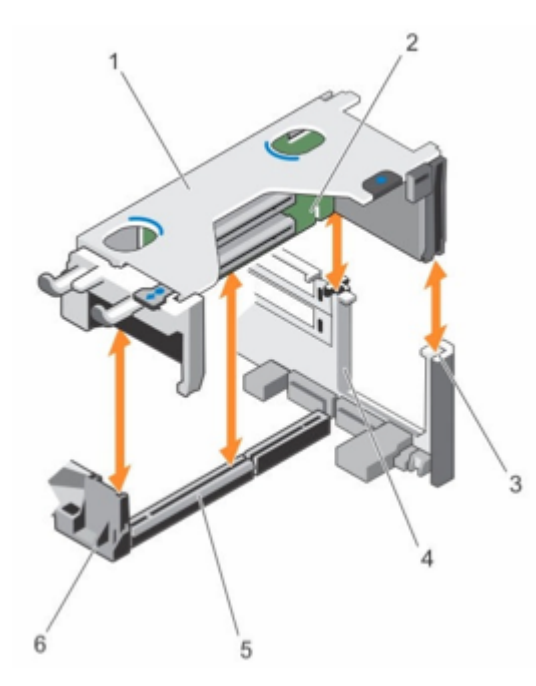

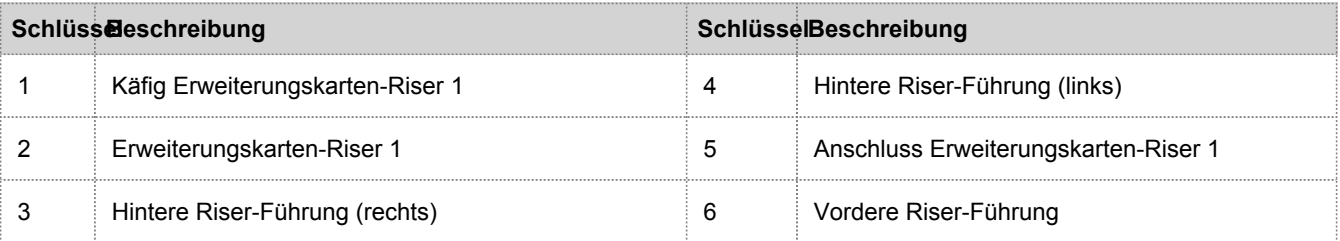

Die folgende Abbildung zeigt die relevanten Teile beim Entfernen oder Installieren einer Erweiterungskarte in Erweiterungskarten-Riser 1.

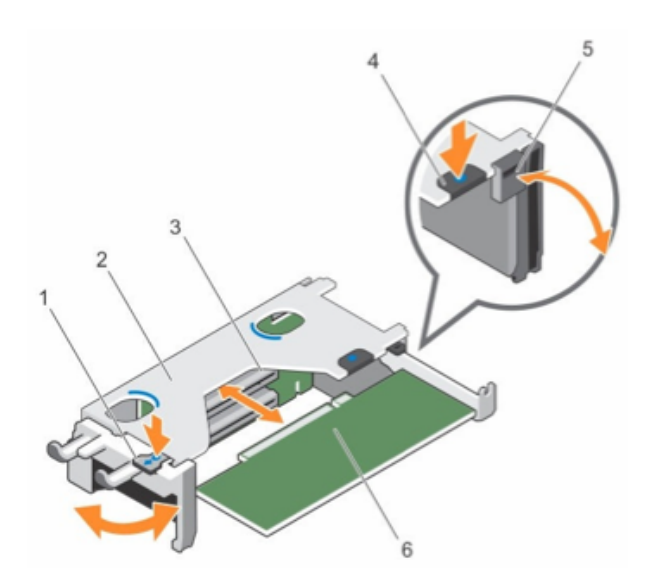

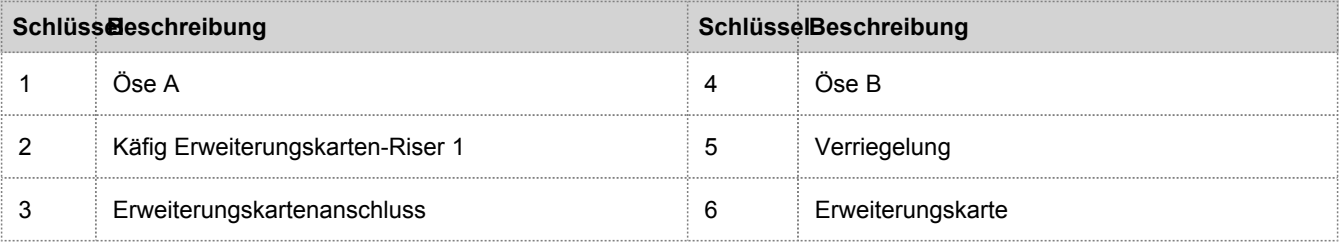

Die folgende Abbildung zeigt die Anschlüsse auf dem Erweiterungskarten-Riser 1.

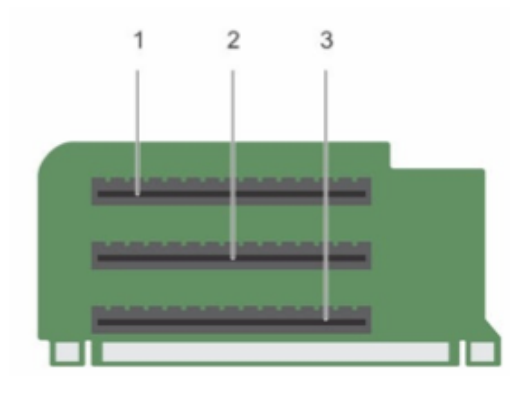

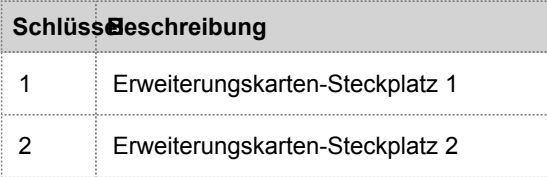

3 Erweiterungskarten-Steckplatz 3

#### Installieren einer PCI-Erweiterungskarte in einer R730xd- (Hybrid) Appliance

Das folgende Verfahren zeigt, wie Sie den Erweiterungskarten-Riser zur Installation einer PCI-Erweiterungskarte in einer Security Analytics Serie 5 R730xd-(Hybrid) Appliance entfernen und installieren. Wenn Sie eine Emulex-FC-PCI-Erweiterungskarte (Fibre Channel) für ein SAN (Storage Area Network) wie VNX oder VNX2 hinzufügen, installieren Sie die FC-Karte in Steckplatz 2.

**Caution:** Viele Reparaturen dürfen nur durch zertifizierte Servicetechniker ausgeführt werden. Sie selbst sollten lediglich Troubleshooting und einfache Reparaturen vornehmen, sofern dies laut Produktdokumentation zulässig ist oder wenn Sie vom Online- oder Telefonsupportteam dazu aufgefordert werden. Für Schäden, die aufgrund von nicht durch RSA autorisierten Wartungseingriffen entstehen, wird keine Gewährleistung übernommen. Lesen und befolgen Sie die im Lieferumfang des Produkts enthaltenen Sicherheitsanweisungen.

**Note:** Sofern die vorgenommenen Reparaturen und Wartungseingriffe durch den Customer Service genehmigt sind, bleiben Ihre Gewährleistungsansprüche unberührt.

- 1. Fahren Sie das System sowie alle angeschlossene Peripheriegeräte herunter.
- 2. Trennen Sie das System von der Stromzufuhr und von den angeschlossenen Peripheriegeräten. Ziehen Sie außerdem sämtliche Netzwerkkabel ab.
- 3. Bevor Sie interne Teile berühren, legen Sie zu Ihrem persönlichen Schutz ein Antistatik-Armband mit Erdkabel an. Ein Antistatik-Armband für diesen Zweck ist im Lieferumfang enthalten.
- 4. Entfernen Sie den Gewährleistungsaufkleber auf dem Server.
- 5. Öffnen Sie das System.
- 6. Entfernen Sie den Erweiterungskarten-Riser 1.
- 7. Drücken Sie auf Öse A und drehen Sie die Verriegelung im Uhrzeigersinn.
- 8. Drücken Sie auf Öse B und drehen Sie die Verriegelung nach unten.
- 9. Entfernen Sie die Metallblende des entsprechenden Steckplatzes.
- 10. Halten Sie die PCI-Erweiterungskarte am Rand fest und positionieren Sie sie so, dass der Anschluss am Rand der Karte mit dem Erweiterungskartenanschluss ausgerichtet ist.
- 11. Setzen Sie den Anschluss am Rand der Karte fest in den Erweiterungskarten-Steckplatz ein, bis die Karte vollständig eingerastet ist.
- 12. Schließen Sie die Verriegelungen von Öse A und Öse B.
- 13. Richten Sie den Erweiterungskarten-Riser 1 korrekt zum Riser-Steckplatz und zum Riser-Karten-Führungsstift auf der Systemplatine aus.
- 14. Senken Sie den Erweiterungskarten-Riser 1 vorsichtig ab, bis er komplett im Steckplatz eingesetzt ist.
- 15. Schließen Sie das System.
- 16. Ersetzen Sie den Gewährleistungsaufkleber auf dem Server durch einen im Lieferumfang der PCI-Karte enthaltenen neuen Aufkleber.
- 17. Schließen Sie das System wieder an die Stromzufuhr, alle anzuschließenden Peripheriegeräte und sämtliche Netzwerkkabel an.